**Duration: 2 Hours 30 min Max Marks: 75** 

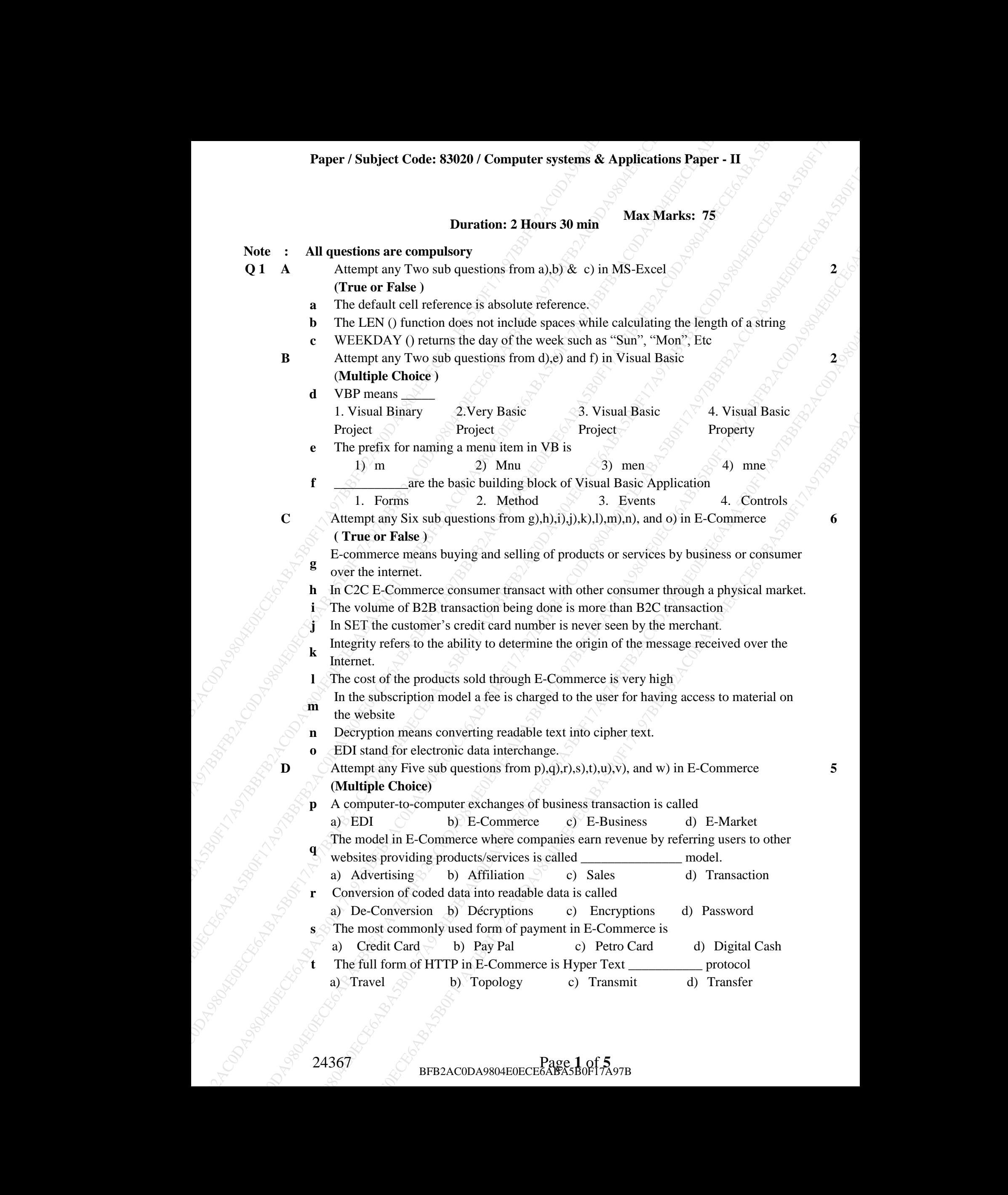

24367 Page **1** of **5** BFB2AC0DA9804E0ECE6ABA5B0F17A97B

- **u** The full form of SET is \_ a) Secure Electronics Tax b) Secure Electronic transaction c) Secure **Electronics** Tunnel d) Secure Electronics **Territory v** Commercial transaction done with the help of cell phone is called a) M-Commerce b) M-Business c) E-Commerce d) E-Business **w** Yahoo.com is a
	- a) Portal  $\Diamond$ b) Protocol  $\Diamond$ c) Email  $\Diamond$ d) E-Tailor
- **Q 2 A** Attempt any one sub questions from a) & b) in E-Commerce **8 a.** Explain any four Revenue Model in E- Commerce **b** Explain various payment system in E- Commerce **B** Attempt any one sub questions from c) & d) in E-Commerce **7**
	- **c.** Explain B2B and C2C models in E-Commerce
		- **d**. Explain Encryption and Decryption in Commerce
- **Q 3 A** Answer any one sub question from a) and b) in MS-Excel **8 a.** The following data has been entered in a worksheet.

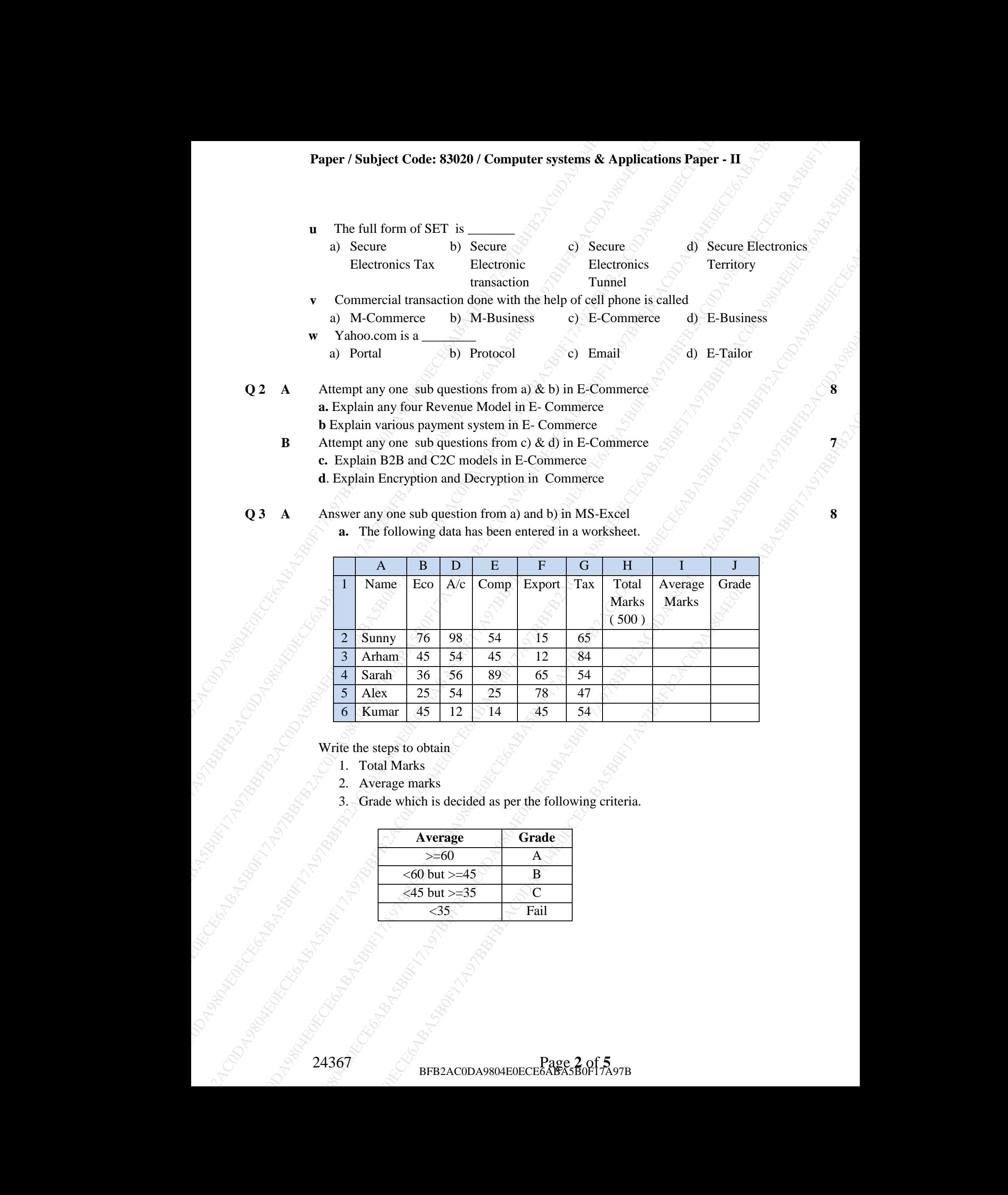

Write the steps to obtain

- 1. Total Marks
- 2. Average marks
- 3. Grade which is decided as per the following criteria.

![](_page_1_Picture_390.jpeg)

**b**. Answer the following using give spreadsheet.

![](_page_2_Picture_270.jpeg)

Write the steps to compute

- i. Commission in Column C as 5% of the sales amt
- ii. Bonus in Column D as follows:

![](_page_2_Picture_271.jpeg)

iii.  $\sim$  Total in column E.

Answer any one sub question from c) and d) in MS-EXCEL  $\circ$   $\circ$   $\circ$   $\circ$  7 **c**. Answer the following using the given spreadsheet.

![](_page_2_Picture_272.jpeg)

Write the steps to compute the following

- 1. HRA in column C as 30% of Basic salary whenever the basic salary is 30000 or less otherwise as 40% of the basic salary.
- 2. DA in column D as 50% of basic salary.
- 3. Tax in column E as 10% of Basic
- 4. Net Salary in column F as Basic + HRA+ DA Tax

![](_page_3_Picture_408.jpeg)

**d.**Answer the following using spreadsheet.

Write the steps to obtain the

1) income tax in columns C

- 2) Surcharge in columns D and
- 3) Total tax in column E. where income tax is calculated as follows.

![](_page_3_Picture_409.jpeg)

Surcharge is calculated @1% of the income tax and is applicable only to those whose incomes exceed 1000000 otherwise it is zero.

**Q 4 A** Answer any one sub question from a) and b) in MS-EXCEL **8** 

**a.** The following data is entered in a worksheet regarding rainfall in three months (in mm)

![](_page_3_Picture_410.jpeg)

Write the steps

i)To find the total rainfall in each city in the cells E2 to E5.

ii)To create 2-D Column chart for Oct , Nov and Dec.

iii)To create Pie chart for the rainfall in Pune in Oct , Nov and Dec

iv)To create Line chart for the rainfall in Oct and Dec.

**b.**The following data has been entered in a worksheet.

![](_page_3_Picture_411.jpeg)

Write steps to find the Total Profit in B7.

**B** Answer any one sub question from c) and d) in MS- EXCEL **7**

![](_page_4_Picture_179.jpeg)

**c.**The following data has been entered in a worksheet

Write steps to do the following: -

- i) Display only those rows where the Salary is more than 50,000.
- ii) Display only those rows where the Salary is more than 25,000 but less than `40,000.
- iii) Display only those rows where the Department is "HR" .
- **d.** Explain the following functions in MS-EXCEL.

![](_page_4_Picture_180.jpeg)

**Q 5 A** Answer any one sub question from a) and b) in Visual Basic **8 8** 

**a**. Write a project in VB to design a suitable form which allows the user to enter length of a rectangle and breadth of the rectangle and then calculates and displays the area of the rectangle  $(Area = Breadth X Length)$ 

**b.**Write a project in VB to design a suitable form which allows the user to enter Name and Basic Salary and calculate DA as 35% of Basic Salary whenever basic salary is less than 35000 otherwise 40% of Basic Salary using a 'Calculate' button and display the result.

**B** Answer any one sub question from c) and d) in Visual Basic **7**

**c** Write a project in VB to design a suitable form which allows the user to enter two numbers and displays the larger of these two numbers.

**d.**Write a project in VB to compute and display the sum of the series.

 $1+2+3+\ldots+10$ 

\*\*\*\*\*\*\*\*\*\*\*